# *Pulp - Story #5859*

# *As a user, I have a wrapper around django-admin that sets DJANGO\_SETTINGS\_MODULE=pulpcore.app.settings*

12/10/2019 10:15 AM - evgeni

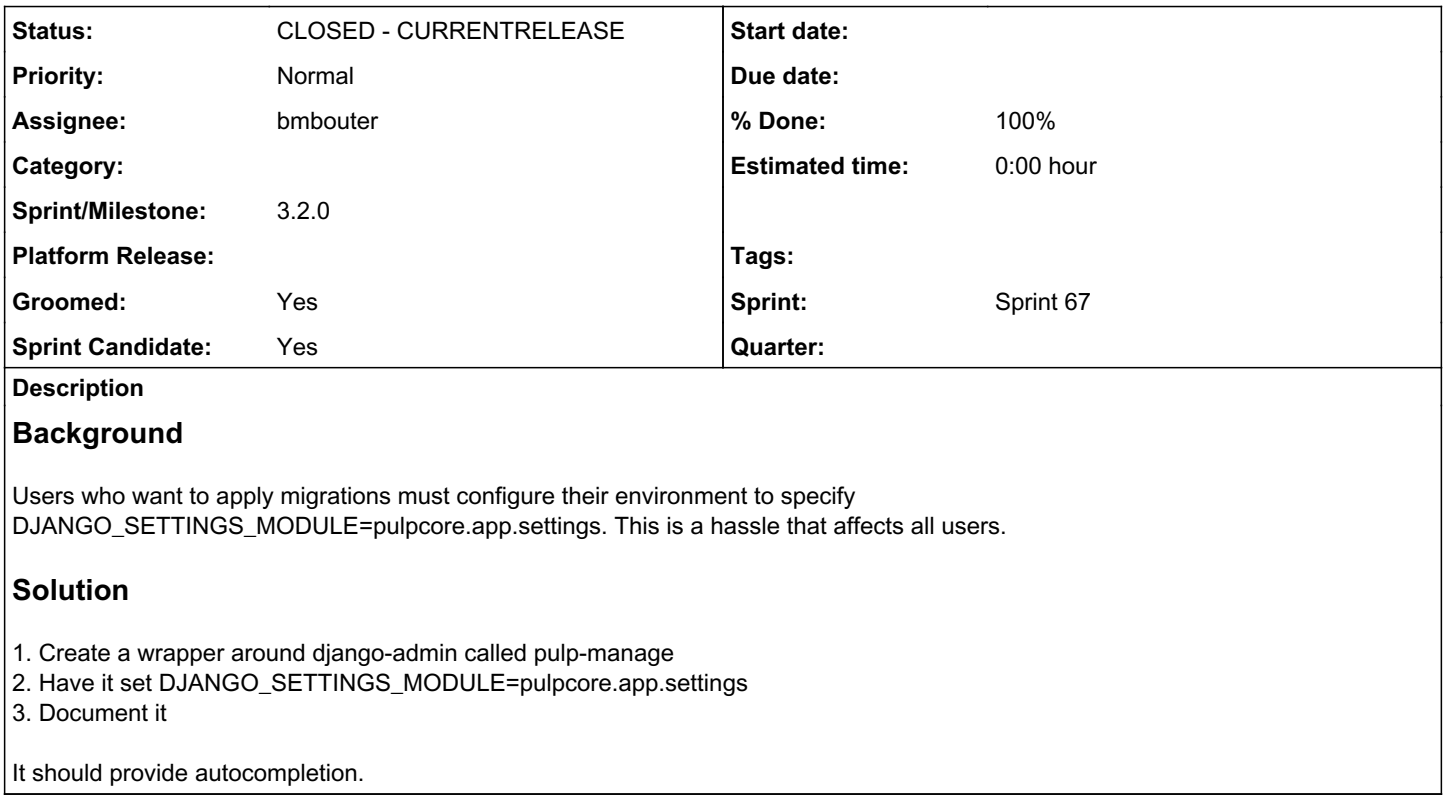

# *Associated revisions*

# *Revision bd7c8c7e - 02/26/2020 05:09 PM - bmbouter*

Adds pulpcore-manager console command

This add the pulpcore-manager script which is an alias for manage.py only correctly configured to know where the Pulp settings app is already.

This change includes docs which recommend users apply migrations with pulpcore-manager instead of manage.py.

Originally inspired by this PR from @evgeni:

<https://github.com/pulp/pulpcore/pull/445/files>

<https://pulp.plan.io/issues/5859> closes #5859

# *History*

*#1 - 12/10/2019 10:41 AM - evgeni*

PR: <https://github.com/pulp/pulpcore/pull/445>

# *#2 - 12/10/2019 03:59 PM - bmbouter*

IIRC, we previously had a command like this and then we removed it because we determined it wasn't adding value. Unless we are creating new value on top of Django, we wanted users to use the Django facilities directly.

Let me recap my understanding of this issue. Is it specifically for Pulp2 system-wide installs with Pulp3 system-wide install on top of that? I think most installs won't have this issue because Pulp3 installations on top of Pulp2 are expected to install together without issue because the pulp3 will be in a different virtualenv thus avoiding the pathing conflict.

Is your Pulp3 being packaged into a virutalenv?

# *#3 - 12/11/2019 03:43 AM - ehelms@redhat.com*

While I think the packaging conflict is a good reason, let me try to expand on where this can add value overall. For the record, Justin pointed this aspect out to me.

To run any django-admin command you have to specify two environment variables (DJANGO\_SETTINGS\_MODULE and PULP\_SETTINGS) every time. This can be both easy to forgot and tedious to export everytime. The benefit of a pulpcore-admin would be setting this configuration values for the user making it easier to run different admin commands within pulpcore context for debugging or sysadmin purposes.

#### *#4 - 12/11/2019 10:09 AM - evgeni*

[bmbouter:](pulp.plan.io/users/1) yes, this is about system-pulp2 and system-pulp3 from RPMs, something you don't officially recommend, but what was the easiest path forward when it came to deploying pulp3 via rpm.

@ehelms: pulpcore already has a manage.py that will load the right settings, it's just not installed as a binary and not referenced anywhere in the documentation that only points to "django-admin"

I think one benefit I see here is: we'll definitely have to use something else than "django-admin" in Katello/RPM land, and having Pulp upstream having the same command documented, would be beneficial for consistency.

Oh, btw, I think the docs never mention you need to set DJANGO\_SETTINGS\_MODULE=pulpcore.app.settings (they only talk about PULP\_SETTINGS), but w/o DJANGO\_SETTINGS\_MODULE, nothing will read PULP\_SETTINGS?

#### *#5 - 12/11/2019 02:39 PM - dkliban@redhat.com*

We used to provide a similar wrapper around django-admin to pulp 3. However, we removed it because it did not support tab completion - which is a nice feature of using django-admin directly. Is there a simple way to make that work?

Here is the original ticket to remove pulp-manager[0].

[0]<https://pulp.plan.io/issues/4450>

#### *#6 - 12/12/2019 08:38 AM - evgeni*

Thanks for providing the old ticket.

Yeah, one should be able to teach bash/zsh that "pulp-manager"/"pulpcore-admin" should use the same tab completion helper as "django-admin".

If that's the only blocker you see to get that in, I can research that.

### *#7 - 12/18/2019 07:12 PM - bmbouter*

The blocker for me on this is that we're making a user change, but there isn't a user, use-case driving that change (outside of packaging). Packaging matters to me, so I don't mean to discount that. One option is to motivate the change via a use case for users, but since we didn't start there that seems unlikely. The other option is to apply a packaging workaround.

@evgeni I also value your experience as a packager, so I don't want to make that a frustrating experience either.

What packaging workaround options are possible in this situation?

### *#8 - 12/19/2019 04:35 PM - evgeni*

we currently rename django-admin to python3-django-admin ( [https://github.com/theforeman/foreman-packaging/blob/37558e583e65819adb125942a3683785922004f0/packages/pulpcore/python-django/python-dj](https://github.com/theforeman/foreman-packaging/blob/37558e583e65819adb125942a3683785922004f0/packages/pulpcore/python-django/python-django.spec#L49-L50) [ango.spec#L49-L50\)](https://github.com/theforeman/foreman-packaging/blob/37558e583e65819adb125942a3683785922004f0/packages/pulpcore/python-django/python-django.spec#L49-L50) and we'll have to do that in any case (as long as we want co-installation with pulp2).

we also adjusted the foreman/katello installer to use that name too ([https://github.com/theforeman/puppet-pulpcore/pull/48\)](https://github.com/theforeman/puppet-pulpcore/pull/48).

thus, if I look only at the katello experience, "we're done" ;)

but if I look at the broader community experience, we notice that katello users now cannot follow Pulp upstream docs, as those mention "django-admin" which would lead to pulp2's django, not pulp3's django in the katello world. and vice versa, pulpcore users won't be able to follow documentation (forum/blog posts, whatsoever) that is targeted at katello.

I think this is the only user use-case I can provide you (besides the "don't need to set DJANGO\_SETTINGS" above, which is quite low, granted).

# *#9 - 01/02/2020 04:31 PM - bmbouter*

#### *- Tracker changed from Story to Issue*

- *Subject changed from provide a simple "pulpcore-admin" CLI to Clarify where users and katello users should get their django-admin from in the docs*
- *Description updated*
- *Category deleted (24)*
- *Severity set to 2. Medium*
- *Triaged set to No*

Rewriting description based on a convo w/ the OP

# *#10 - 01/02/2020 04:37 PM - daviddavis*

- *Groomed changed from No to Yes*
- *Sprint set to Sprint 63*

#### *#11 - 01/02/2020 04:39 PM - bmbouter*

- *Status changed from NEW to ASSIGNED*
- *Assignee set to bmbouter*

# *#12 - 01/02/2020 05:48 PM - bmbouter*

*- Status changed from ASSIGNED to POST*

#### *#13 - 01/06/2020 08:45 PM - bmbouter*

*- Tracker changed from Issue to Story*

*- Subject changed from Clarify where users and katello users should get their django-admin from in the docs to As a user, I have a wrapper around django-admin that sets DJANGO\_SETTINGS\_MODULE=pulpcore.app.settings*

- *Description updated*
- *Status changed from POST to NEW*
- *Sprint/Milestone set to 3.1.0*
- *% Done set to 0*
- *Sprint deleted (Sprint 63)*

# *#14 - 01/06/2020 08:46 PM - bmbouter*

*- Assignee deleted (bmbouter)*

# *#15 - 01/06/2020 09:06 PM - bmbouter*

What should we call it: pulp-django-admin or another name?

# *#16 - 01/06/2020 09:41 PM - daviddavis*

If we want users to know that the command is a wrapper for django-admin (and expose that implementation) then pulp-django-admin makes sense. Otherwise, we could use the name we had before, pulp-manage.

Also, do you plan to include auto-completion support with this ticket since users will otherwise lose that when we create the wrapper?

### *#17 - 01/06/2020 10:54 PM - bmbouter*

*- Description updated*

+1 to pulp-manage I rewrote it to be that. Also I think we do want the auto completion. What do you think?

# *#18 - 01/06/2020 11:03 PM - daviddavis*

I do think we want auto-complete but I'm fine if we want to handle that later/separately.

#### *#19 - 01/07/2020 10:28 AM - evgeni*

It's nice how this came back to my original proposal ;-)

How do you use/enable bash completion today? A mere `pip install django` does not install any completion for me.

As for naming: Pulp2 has pulp-manage-db, so maybe pulp-manage would be close/confusing? How about pulpcore-manage or pulpcore-admin?

### *#20 - 01/07/2020 10:44 AM - evgeni*

Installing Django's bash completion as documented in [https://github.com/django/django/blob/stable/2.2.x/extras/django\\_bash\\_completion](https://github.com/django/django/blob/stable/2.2.x/extras/django_bash_completion)

### and then doing a

complete -F \_django\_completion -o default pulpcore-admin

and having a valid PULP\_SETTINGS makes the completion work for me :)

# *#21 - 01/07/2020 04:27 PM - bmbouter*

evgeni wrote:

Installing Django's bash completion as documented in [https://github.com/django/django/blob/stable/2.2.x/extras/django\\_bash\\_completion](https://github.com/django/django/blob/stable/2.2.x/extras/django_bash_completion)

Sweet! Let's use that.

and then doing a [...] and having a valid PULP\_SETTINGS makes the completion work for me :)

We still won't set PULP\_SETTINGS in [here](https://github.com/pulp/pulpcore/pull/471#issuecomment-571104667), I wrote some about that in this comment here

### *#22 - 01/08/2020 09:26 AM - evgeni*

[bmbouter,](pulp.plan.io/users/1) my question "how do you enable completion for django-admin" still stands, as this is not documented :)

# *#23 - 01/09/2020 09:05 PM - bmbouter*

*- Sprint Candidate changed from No to Yes*

### *#24 - 01/10/2020 04:46 PM - rchan*

*- Sprint set to Sprint 64*

# *#25 - 01/24/2020 02:58 PM - rchan*

*- Sprint changed from Sprint 64 to Sprint 65*

#### *#26 - 01/27/2020 09:52 PM - CodeHeeler*

The state of this issue and comments are rather confusing, so let me summarize what I'm seeing and check to see if we're all on the same page.

1) We do want to add a wrapper. What name do we prefer?

- pulp-manage (+1'd by several folks in the comments though not *quite* what we had before, -1'd as being too close to pulp-manage-db from pulp2 and potentially confusing)

- pulp-manager (what we had before)
- pulp-django-admin
- pulpcore-admin

2) We do want to provide autocomplete in this same ticket. Do we know how to do that? - evgeni linked to django\_bash\_completion page in comment  $#20$  but then in  $#22$  says this functionality is not documented

Does evgeni's PR need to be reviewed/merged once we reach consensus on these final items?

### *#27 - 01/28/2020 11:44 AM - evgeni*

@CodeHeeler, yeah, that is also my perception of the state:

1) we want a wrapper, but didn't decide on the name yet

2) having completion was raised as a PRO for not having an own wrapper, which I understand, but I also don't see completion working for users when they just follow the current docs.

as to my PR: it solves 1, minus the right naming, but fixing that is cheap as soon as we have agreed on one.

# *#28 - 02/07/2020 03:20 PM - rchan*

*- Sprint changed from Sprint 65 to Sprint 66*

#### *#29 - 02/11/2020 03:31 PM - daviddavis*

*- Sprint/Milestone changed from 3.1.0 to 3.2.0*

#### *#30 - 02/13/2020 03:22 PM - ipanova@redhat.com*

*- Description updated*

+1 to pulp-manage or pulp-manager +1 to add auto-completion in this ticket.

# *#31 - 02/13/2020 03:45 PM - daviddavis*

+1 to pulp-manage or pulp-manager

I feel like auto-completion could be a separate ticket but I'm also happy if we add it now.

#### *#32 - 02/13/2020 10:33 PM - mdepaulo@redhat.com*

+1 to this.

#### I just did some testing myself, by using a modified completions file:

```
[mdepaulo@mdepaulo ~]$ diff -u /usr/share/bash-completion/completions/django-admin ~/completions/pulp-django-a
dmin 
--- /usr/share/bash-completion/completions/django-admin 2019-12-18 03:28:06.000000000 -0500
+++ /home/mdepaulo/completions/pulp-django-admin 2020-02-13 16:26:56.627202013 -0500
@@ -37,7 +37,7 @@
                                         COMP_CWORD=$COMP_CWORD \
                                         DJANGO_AUTO_COMPLETE=1 $1 ) )
 }
-complete -F _django_completion -o default django-admin.py manage.py django-admin
+complete -F _django_completion -o default django-admin.py manage.py pulp-django-admin
  _python_django_completion()
```
{

#### *#33 - 02/14/2020 03:57 AM - evgeni*

Where does your /usr/share/bash-completion/completions/diango-admin come from? pip install diango does not create that file.

On February 13, 2020 9:33:28 PM UTC, Pulp [notifications@plan.io](mailto:notifications@plan.io) wrote:

--- Please write your response above this line ---

Issue  $\frac{\#5859}{2}$  has been updated by [mdepaulo@redhat.com.](mailto:mdepaulo@redhat.com)

+1 to this.

I just did some testing myself, by using a modified completions file:

```
[mdepaulo@mdepaulo ~]$ diff -u /usr/share/bash-completion/completions/django-admin ~/completions/pulp-djan
go-admin   
  - /usr/share/bash-completion/completions/django-admin 2019-12-18 03:28:06.000000000 -0500
+++ /home/mdepaulo/completions/pulp-django-admin 2020-02-13 16:26:56.627202013 -0500  
@@ -37,7 +37,7 @@  
                                        COMP_CWORD=$COMP_CWORD \  
                                       DJANGO_AUTO_COMPLETE=1 $1 ) )  
}  
-complete -F _django_completion -o default django-admin.py manage.py django-admin  
+complete -F _django_completion -o default django-admin.py manage.py pulp-django-admin  
_python_django_completion()  
{
```
Story [#5859](https://pulp.plan.io/issues/5859): As a user, I have a wrapper around diango-admin that sets DJANGO\_SETTINGS\_MODULE=pulpcore.app.settings <https://pulp.plan.io/issues/5859?pn=1#change-53059>

- Author: evgeni
- Status: NEW
- Priority: Normal
- Assignee:
- Category:
- Sprint/Milestone: 3.2.0
- Platform Release:
- Blocks Release:
- Backwards Incompatible: No
- Groomed: Yes
- Sprint Candidate: Yes
- Tags:
- QA Contact:
- Complexity:
- Smash Test:
- Verified: No
- Verification Required: No
- Sprint: Sprint 66

# *Background*

Users who want to apply migrations must configure their environment to specify DJANGO\_SETTINGS\_MODULE=pulpcore.app.settings. This is a hassle that affects all users.

# *Solution*

- 1. Create a wrapper around django-admin called pulp-manage
- 2. Have it set DJANGO\_SETTINGS\_MODULE=pulpcore.app.settings
- 3. Document it

It should provide autocompletion.

#### --

You have received this notification because you have either subscribed to or are involved in a project on Pulp Planio. To change your notification preferences, please click here: https://pulp.plan.jo/my/account?tour=mail\_preferences

This notification was cheerfully delivered by<https://plan.io>

Sent from my Android phone with K-9 Mail. Please excuse my brevity.

#### *#34 - 02/15/2020 04:00 PM - daviddavis*

@evgeni, it's provided by a yum package called python-django-bash-completion:

[https://github.com/pulp/ansible-pulp/blob/2ec2a7091358b5bcd5d1b912522279ab6ab959a9/roles/pulp-devel/tasks/install\\_basic\\_packages.yml#L57](https://github.com/pulp/ansible-pulp/blob/2ec2a7091358b5bcd5d1b912522279ab6ab959a9/roles/pulp-devel/tasks/install_basic_packages.yml#L57)

### *#35 - 02/15/2020 04:21 PM - evgeni*

Oh, interesting.

--

This raises the following questions:

- 1. This is currently only done on Fedora, shall we also provide that package as part of the RPMs we build for EL7 for Katello?
- 2. Is the completion code universal enough to cross different Django versions? Fedora is up to Django 3 by now :)
- 3. If the ansible installer is responsible for the completion, shall it also deploy the one for pulpcore-admin? Then we don't have to care about it in this redmine.

On February 15, 2020 3:00:52 PM UTC, Pulp [notifications@plan.io](mailto:notifications@plan.io) wrote:

--- Please write your response above this line ---

Issue  $\frac{45859}{2}$  has been updated by daviddavis.

@evgeni, it's provided by this package:

[https://github.com/pulp/ansible-pulp/blob/2ec2a7091358b5bcd5d1b912522279ab6ab959a9/roles/pulp-devel/tasks/install\\_basic\\_packages.yml#L](https://github.com/pulp/ansible-pulp/blob/2ec2a7091358b5bcd5d1b912522279ab6ab959a9/roles/pulp-devel/tasks/install_basic_packages.yml#L57) [57](https://github.com/pulp/ansible-pulp/blob/2ec2a7091358b5bcd5d1b912522279ab6ab959a9/roles/pulp-devel/tasks/install_basic_packages.yml#L57)

Story [#5859](https://pulp.plan.io/issues/5859): As a user, I have a wrapper around diango-admin that sets DJANGO\_SETTINGS\_MODULE=pulpcore.app.settings <https://pulp.plan.io/issues/5859?pn=1#change-53090>

- Author: evgeni
- Status: NEW
- Priority: Normal
- Assignee:
- Category:
- Sprint/Milestone: 3.2.0
- Platform Release:
- Blocks Release:
- Backwards Incompatible: No
- Groomed: Yes
- Sprint Candidate: Yes
- Tags:
- QA Contact:
- Complexity:
- Smash Test:
- Verified: No
- Verification Required: No
- Sprint: Sprint 66

# *Background*

Users who want to apply migrations must configure their environment to specify DJANGO\_SETTINGS\_MODULE=pulpcore.app.settings. This is a hassle that affects all users.

# *Solution*

1. Create a wrapper around django-admin called pulp-manage

2. Have it set DJANGO\_SETTINGS\_MODULE=pulpcore.app.settings

3. Document it

It should provide autocompletion.

--

You have received this notification because you have either subscribed to or are involved in a project on Pulp Planio. To change your notification preferences, please click here: [https://pulp.plan.io/my/account?tour=mail\\_preferences](https://pulp.plan.io/my/account?tour=mail_preferences)

This notification was cheerfully delivered by<https://plan.io>

-- Sent from my Android phone with K-9 Mail. Please excuse my brevity.

# *#36 - 02/21/2020 03:34 PM - rchan*

*- Sprint changed from Sprint 66 to Sprint 67*

### *#37 - 02/24/2020 08:09 PM - bmbouter*

- *Status changed from NEW to ASSIGNED*
- *Assignee set to bmbouter*

# *#38 - 02/26/2020 04:22 PM - bmbouter*

*- Status changed from ASSIGNED to POST*

PR available: <https://github.com/pulp/pulpcore/pull/561/files>

## *#39 - 02/26/2020 05:33 PM - bmbouter*

- *Status changed from POST to MODIFIED*
- *% Done changed from 0 to 100*

Applied in changeset [pulpcore|bd7c8c7e887af5d078d413e270340ede4f5253da](https://pulp.plan.io/projects/pulp/repository/pulpcore/revisions/bd7c8c7e887af5d078d413e270340ede4f5253da).

# *#40 - 02/27/2020 06:46 PM - daviddavis*

*- Status changed from MODIFIED to CLOSED - CURRENTRELEASE*